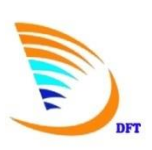

## ขั้นตอนการใช้งานระบบการให้บริการออกใบอนุญาตฯ/หนังสือรับรองการส่งออก – นำเข้าสินค้า **ด้วยระบบลายมือชื่ออิเล็กทรอนิกส์ (Digital Signature)**

ผู้ประกอบการที่ประสงค์ใช้งานระบบการให้บริการออกใบอนุญาตฯ/หนังสือรับรองการส่งออก – นำเข้า ี สินค้า ด้วยระบบลายมือชื่ออิเล็กทรอนิกส์ (Digital Signature) ขอให้ดำเนินการตามขั้นตอน ดังนี้

**■ จดทะเบียนส่งข้อมูลโดย Digital Signature** โดยบริษัทผู้ประกอบการต้องดำเนินการตาม ขั้นตอน ดังนี้

๑) ลงทะเบียนกลางขอ User Name กลาง นิติบุคคล (บริษัทฯ) และ บุคคลธรรมดา (ผู้รับมอบอำนาจฯ)

๒) ทำบัตรประจำตัวผู้ส่งออก – นำเข้าสินค้า และบัตรผู้รับมอบอำนาจฯ

๓) <u>ทำคำร้องจดทะเบียนส่งข้อมูลโดย Digital Signature ในระบบลงทะเบียนผู้ประกอบการ</u> (Registration Database)

๔) ยื่นคำร้องตามข้อ ๓) ที่มีการลงลายมือชื่อกรรมการผู้มีอำนาจลงนามฯ และตราประทับสำคัญฯ กับเจ้าหน้าที่กลุ่มงานทะเบียนและข้อมูล ส านักบริการการค้าต่างประเทศ กรมการค้าต่างประเทศ ณ ชั้น ๔ ้อาคารกรมการค้าต่างประเทศ สนามบินน้ำ หรือ สำนักงานพาณิชย์จังหวัด (รวบรวมและประสานส่งคำร้องให้ กรมการค้าต่างประเทศ) เพื่อดำเนินการเปิดสิทธิ์การใช้งานระบบ Digital Signature

**หมายเหตุ;** ผู้ประกอบการ/ผู้ใช้งานระบบฯ สามารถศึกษาขั้นตอนการจดทะเบียนส่งข้อมูลโดย Digital Signature แต่ละขั้นตอน ผ่านทางหน้าเว็บไซด์ระบบการให้บริการออกใบอนุญาตฯ  $(\text{http://edi2.dft.eo.th} \--\> \$ เมนูดาวน์โหลด --- > ข้อมูลการยื่นคำร้องผ่านเว็บฯ ด้วย Digital Signature --- > หัวข้อ "ขั้นตอนการลงทะเบียนขอเข้าใช้งานระบบการขอหนังสือรับรองฯ ด้วย Digital Signature)

**ติดต่อขอใช้บริการใบรับรองอิเล็กทรอนิกส์(Digital Certificate)** กับหน่วยงานผู้ให้บริการ

๑) หน่วยงานผู้ให้บริการออกใบรับรองอิเล็กทรอนิกส์ ได้แก่ TOT CA ของบริษัท ที่โอที่ จำกัด  $($ มหาชน)  $($ [www.ca.tot.co.th](http://www.ca.tot.co.th/) $)$  หรือ <code>CAT CA ของบริษัท</code> กสท โทรคมนาคม จำกัด  $($ มหาชน $)$ [\(www.thaipki.com\)](http://www.thaipki.com/)

๒) ผู้ประกอบการหรือผู้รับมอบอำนาจฯ ติดต่อหน่วยงานผู้ให้บริการฯ เพื่อขอสมัครใช้บริการ ใบรับรองอิเล็กทรอนิกส์ (Digital Certificate) ในนามของนิติบุคคลซึ่งเป็นชื่อเดียวกับกับบริษัทผู้ประกอบการ ที่ขึ้นทะเบียนไว้กับกรมการค้าต่างประเทศ

๓) นำใบรับรองอิเล็กทรอนิกส์มาติดตั้งลงเครื่องคอมพิวเตอร์ที่ใช้งานสำหรับการยื่นขอใบอนุญาตฯ/ หนังสือรับรองการส่งออก – นำเข้าสินค้า ด้วยระบบลายมือชื่ออิเล็กทรอนิกส์ (Digital Signature)

**หมายเหตุ;** (๑) กรณีบริษัทฯ ที่มีใบรับรองอิเล็กทรอนิกส์ที่สมัครขอใช้ในนามนิติบุคคลภายใต้ โครงการ Paperless ของกรมศุลกากร และเลขประจำตัวผู้เสียภาษีตรงกับที่ขึ้นทะเบียนไว้กรมการค้า ต่างประเทศสามารถนำมาใช้กับกรมฯ ได้ทันที \*\*\*ไม่ต้องดำเนินการสมัครใหม่\*\*\*\*

(๒) ใบรับรองอิเล็กทรอนิกส์ (Digital Certificate) ที่ใช้กับระบบ Digital Signature ของกรมฯ จะต้องมีข้อมูลเลขประจำตัวผู้เสียภาษีที่ตรงกับฐานข้อมูลบริษัทฯ ซึ่งขึ้นทะเบียนไว้กรมการค้า ต่างประเทศ และยังไม่หมดอายุ

**เตรียมความพร้อมของเครื่องคอมพิวเตอร์**เพื่อรองรับการใช้งานระบบ Digital Signature

๑) ติดตั้งโปรแกรม Plug-in ลงในเครื่องคอมพิวเตอร์ที่ต้องการใช้งาน สำหรับการลงลายมือชื่อ อิเล็กทรอนิกส์

๒) ก าหนดค่าความปลอดภัยของ Internet Explorer

๓) ติดตั้งใบรับรองอิเล็กทรอนิกส์ (Digital Certificate) ที่จดทะเบียนในนามของนิติบุคคลและ สมัครใช้บริการมาจาก TOT CA หรือ CAT CA ลงในเครื่องคอมพิวเตอร์ที่ต้องการใช้งาน

๔) ตรวจสอบการติดตั้งใบรับรองอิเล็กทรอนิกส์ (Digital Certificate) และโปรแกรม Plug-in ส าหรับการลงลายมือชื่ออิเล็กทรอนิกส์โดยการทดสอบการลงลายมือชื่ออิเล็กทรอนิกส์

<u>หมายเหต:</u> (๑) ผู้ประกอบการ/ผู้ใช้งานระบบฯ สามารถศึกษาขั้นตอนการดำเนินการเตรียมความ พร้อมของเครื่องคอมพิวเตอร์ แต่ละขั้นตอน ผ่านทางหน้าเว็บไซด์ระบบการให้บริการออกใบอนุญาตฯ  $(\text{http://edi2.dft.gov.th} \-- > \$ นนูดาวน์โหลด --- > ข้อมูลการยื่นคำร้องผ่านเว็บฯ ด้วย Digital Signature --- > หัวข้อ "ขั้นตอนการเตรียมความพร้อมของเครื่องคอมพิวเตอร์ที่จะใช้งานระบบ Digital Signature)

(๒) กรณีผู้ประกอบการ/ผู้ใช้งานระบบฯ พบปัญหาไม่สามารถใช้งานระบบ Digital Signature ได้ สามารถศึกษาและดำเนินการแก้ไขได้ด้วยตนเอง ผ่านทางหน้าเว็บไซด์ระบบการให้บริการออก ใบอนุญาตฯ (<u>[http://edi2.dft.go.th](http://edi2.dft.go.th/)</u> --- > เมนูดาวน์โหลด --- > ข้อมูลการยื่นคำร้องผ่านเว็บฯ ด้วย Digital Signature --- > หัวข้อ "ปัญหาที่พบบ่อยๆ กรณีใช้งานไม่ได้)

## **■** การขอใบอนุญาตฯ/หนังสือรับรองการส่งออก – นำเข้าสินค้าด้วยระบบ Digital Signature

ผู้ประกอบการที่เตรียมความพร้อมของเครื่องคอมพิวเตอร์ให้พร้อมใช้งานระบบ Digital Signature และจดทะเบียนใช้งานระบบดังกล่าวกับกรมฯ เรียบร้อยแล้ว สามารถเข้าระบบบริการออกใบอนุญาตฯ/ หนังสือรับรองการส่งออก – นำเข้าสินค้าทางอิเล็กทรอนิกส์ ([www.dft.go.th](http://www.dft.go.th/) -----> ระบบบริการ e-Service ----> ระบบการให้บริการออกใบอนุญาตและหนังสือรับรองการส่งออก – นำเข้าสินค้าทั่วไป) ได้ตามที่เคยใช้ ้ บริการ โดยยื่นคำขอใบอนุญาตฯ และแนบไฟล์เอกสารประกอบการพิจารณา พร้อมกำกับข้อมูลที่ส่งทั้งหมดด้วย ลายมือชื่ออิเล็กทรอนิกส์ (Digital Signature**)**

หากท่านมีข้อสงสัยประการใด สามารถสอบถามรายละเอียดเพิ่มเติมได้ที่ สำนักบริการการค้า ต่างประเทศ หมายเลขโทรศัพท์ ๐๒ – ๕๔๗ – ๔๘๓๗ หรือ ๐๒ – ๕๔๗ – ๔๘๓๘ หรือ ๐๒ – ๕๔๗ – ๔๘๓๐

> ส านักบริการการค้าต่างประเทศ กรมการค้าต่างประเทศ ๒๗ กุมภาพันธ์ ๒๕๖๐